## 科研项目经费认领操作指南

## 入账办理流程

一、个人认领经费:(前提条件:项目信息已经登记系统,并且终审通过。)

1、登录系统,进入"入账办理"功能。

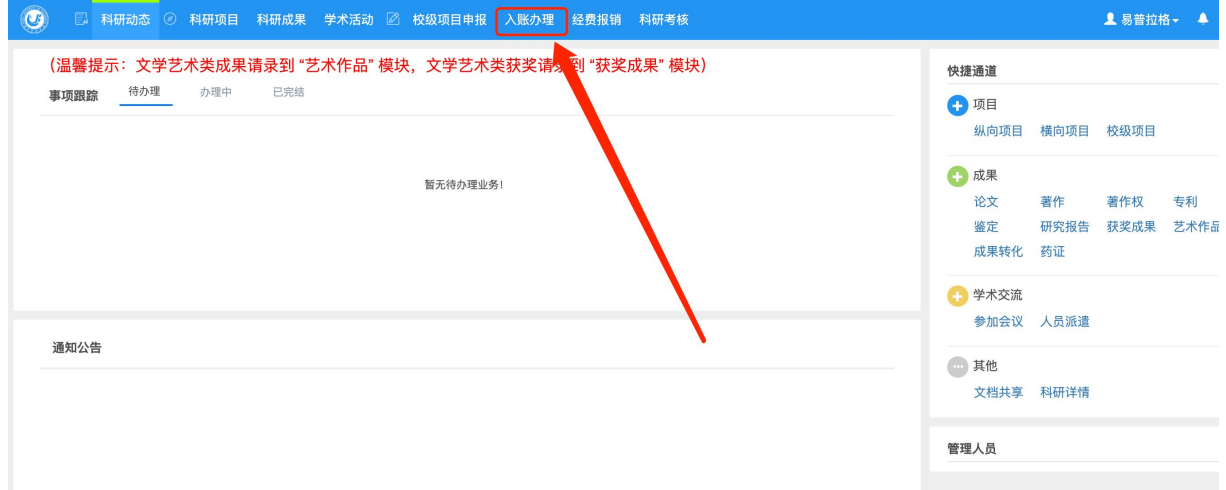

2、进入后,根据自己的银行来款的摘要、来款单位、来款金额信息进行检 索查询,找到后点击"认领"。

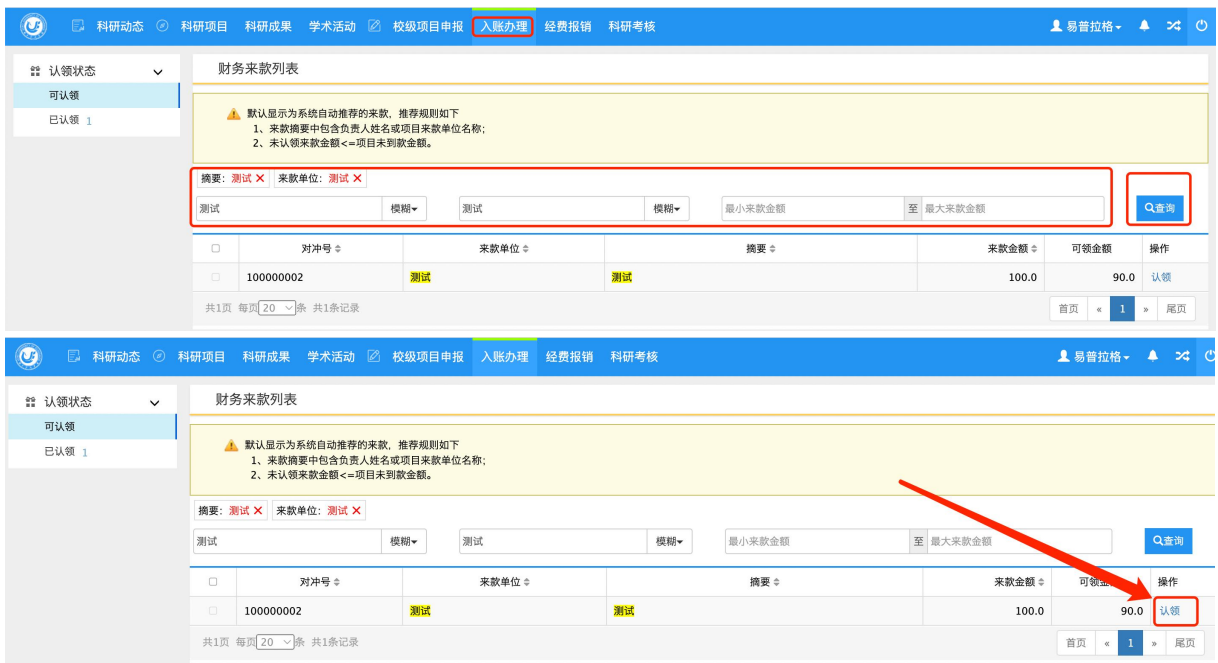

3.认领页面,输入项目名称,从检索结果中"点选"项目后,依次填写页面 信息:

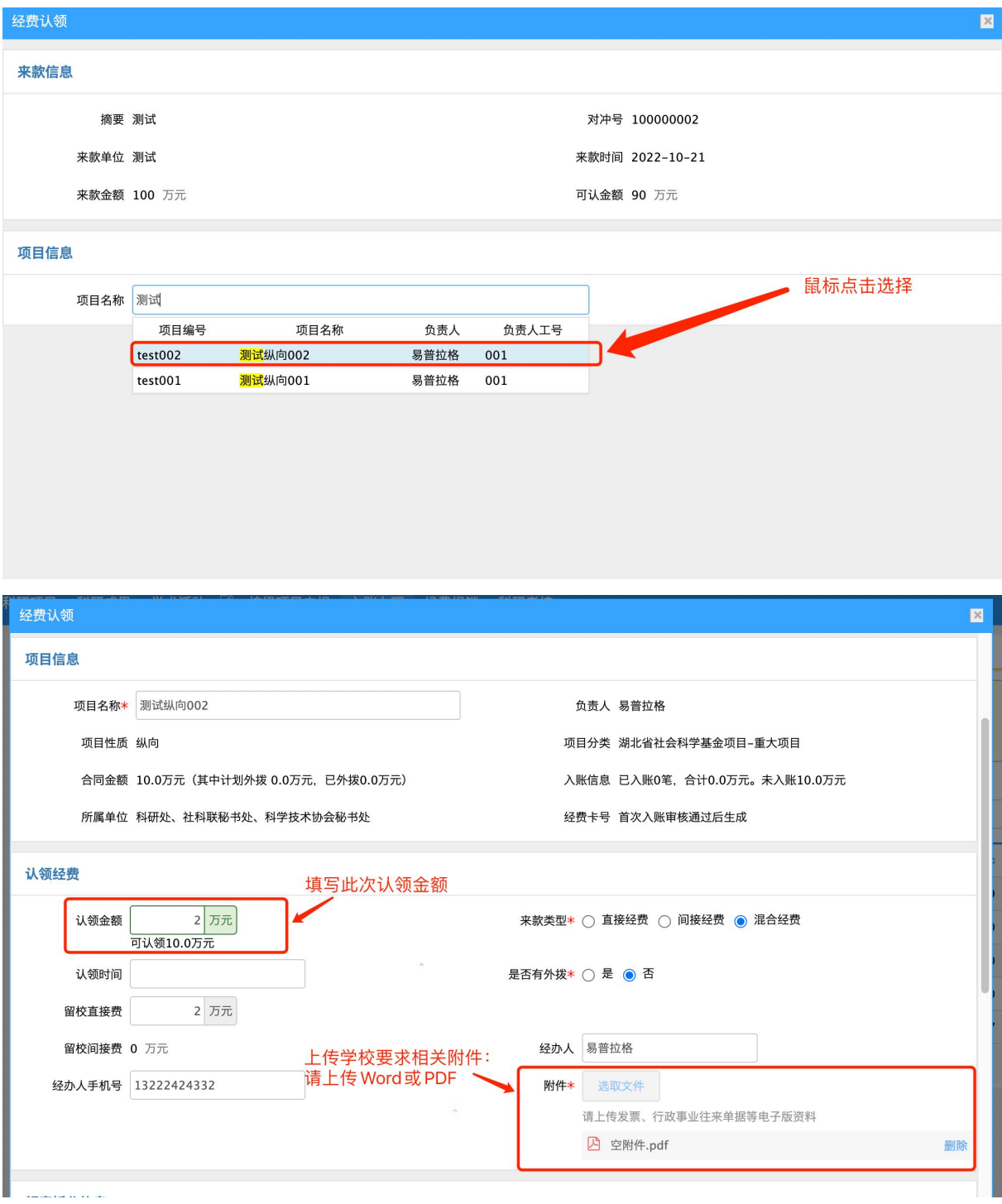

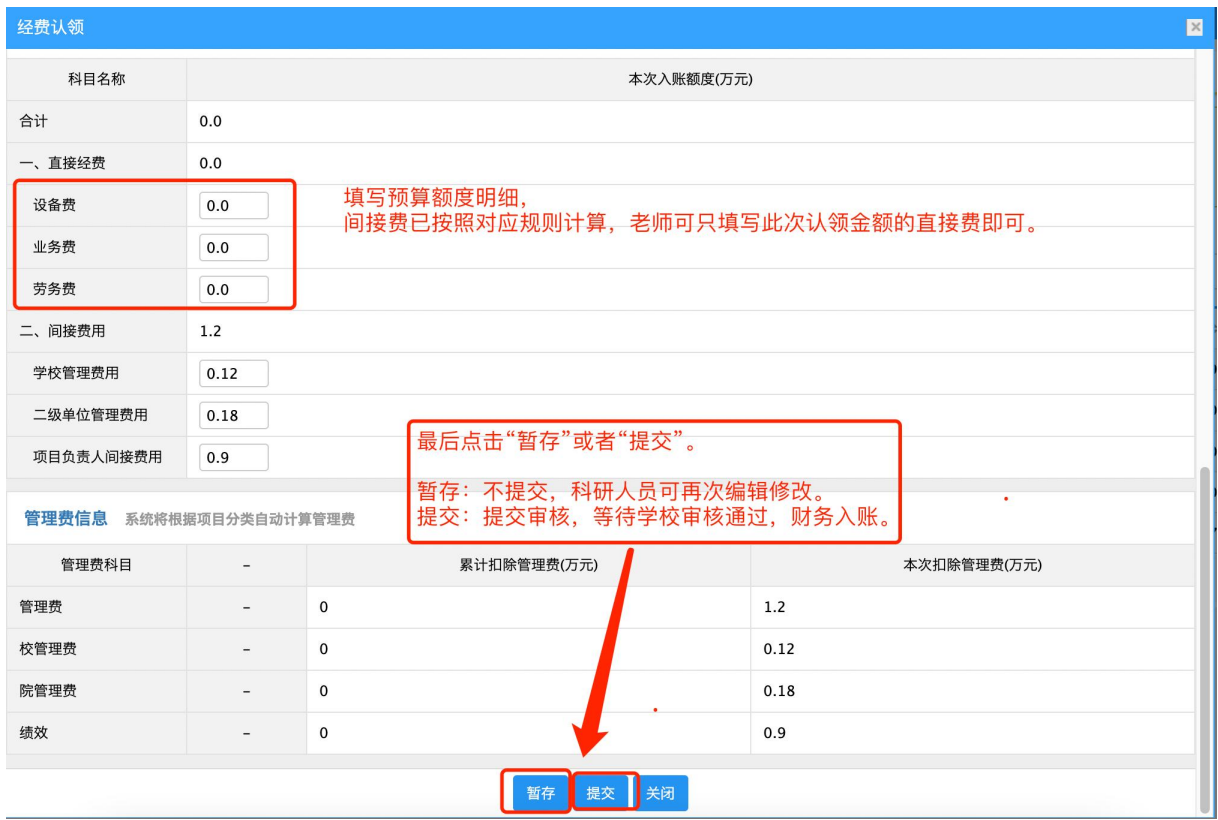

4、暂存之后的数据,可在"入账办理"--"已认领"中进行编辑、修改、 提交。已完成的入账办理,亦可从此处查询。

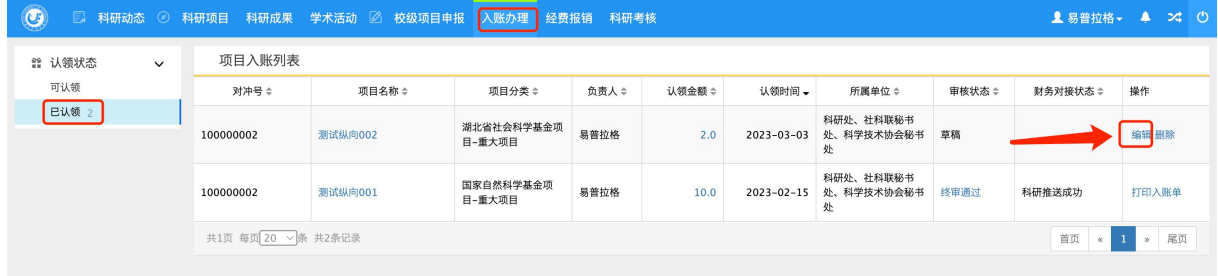

二、个人确认经费:(此种方式只针对国家统一拨付,科研处管理员集中批量入账的情况,需项目负 责人进系统确认及填写预算额度)

1、登录系统,在首页待办理中,可直接进行确认操作:

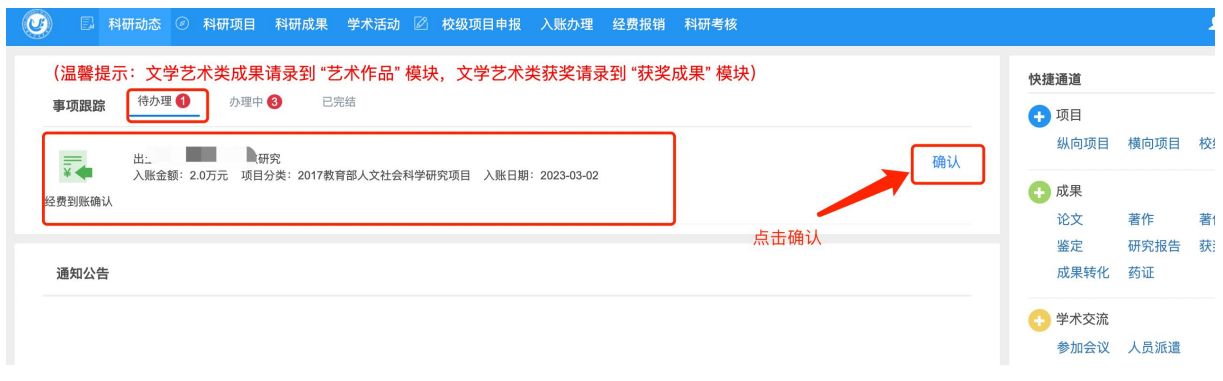

2、点击确认之后,只需填写页面下方的相关信息及预算额度即可吗,

注:项目名称及其他已自动填写的数据,请不要随意改动。

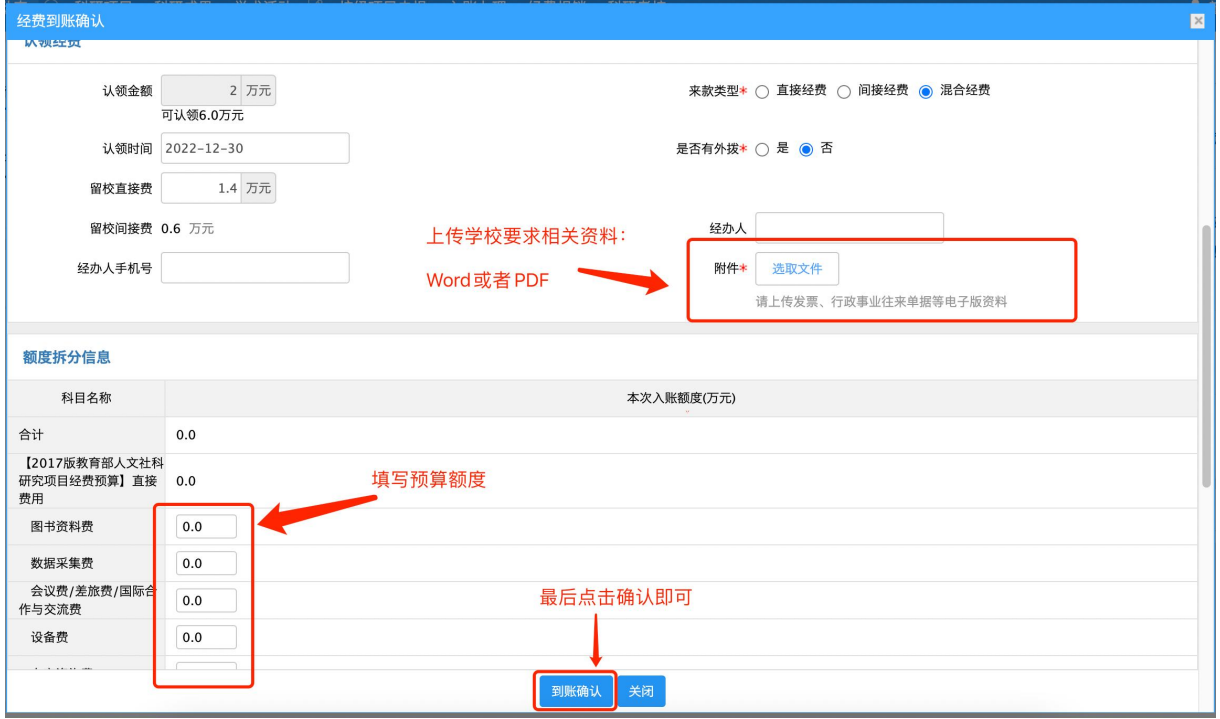

3、确认之后,等待学校财务入账即可。